## **LOTERÍA** Y CHANCES

#### **Aprenda a utilizar esta nueva herramienta**

# **¡ES MUY FÁCIL!**

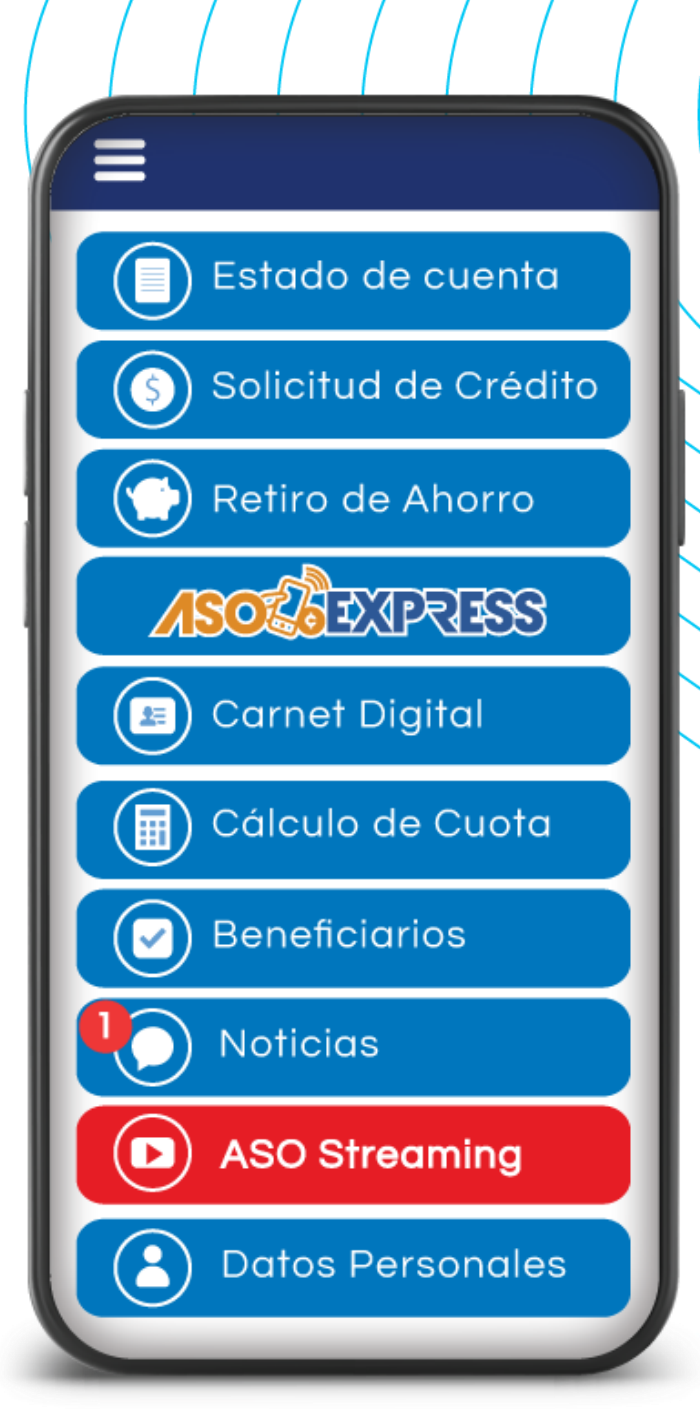

#### Ingrese al APP, digite su identificación, contraseña personal y haga clic en **"Ingresar"**.

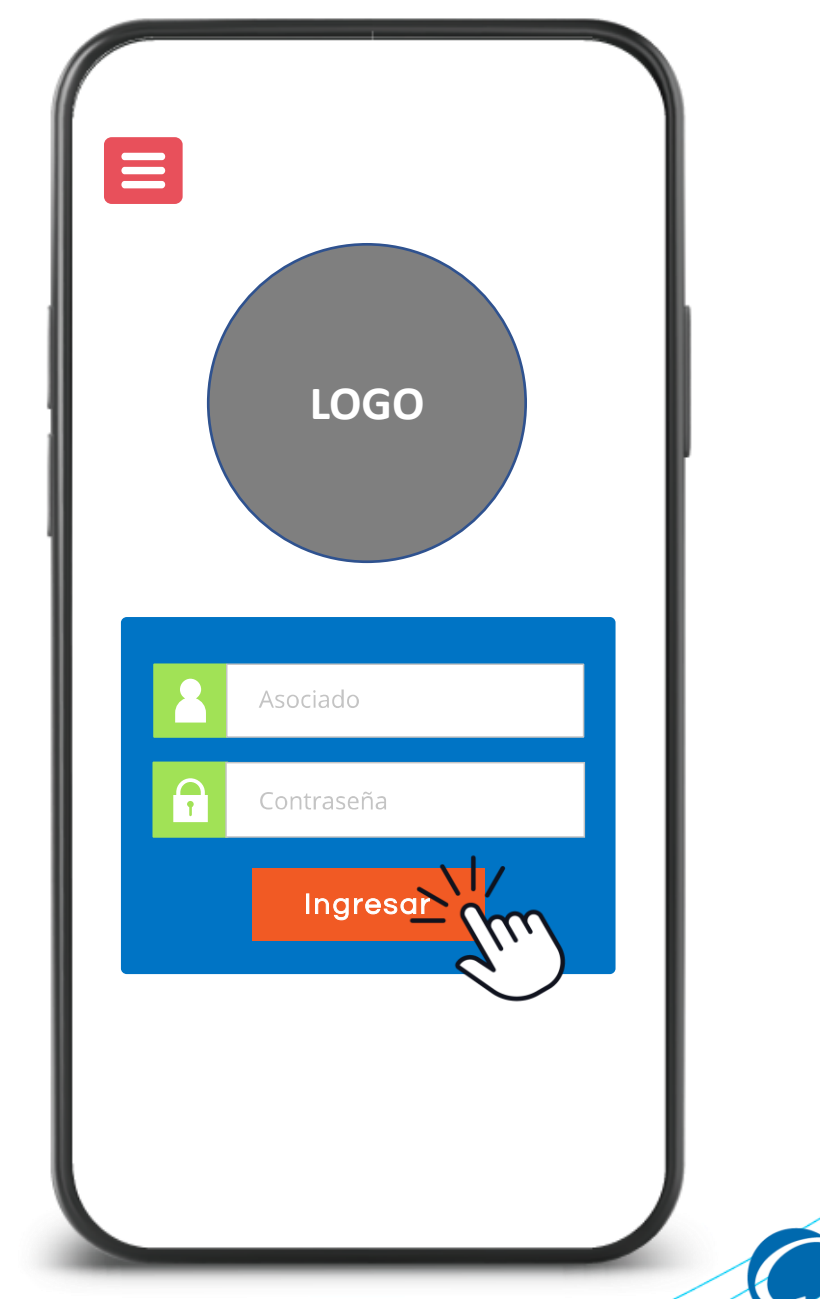

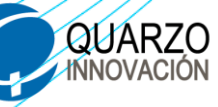

#### Seleccione la opción **"ASOEXPRESS"**.

Seguidamente **"Lotería".**

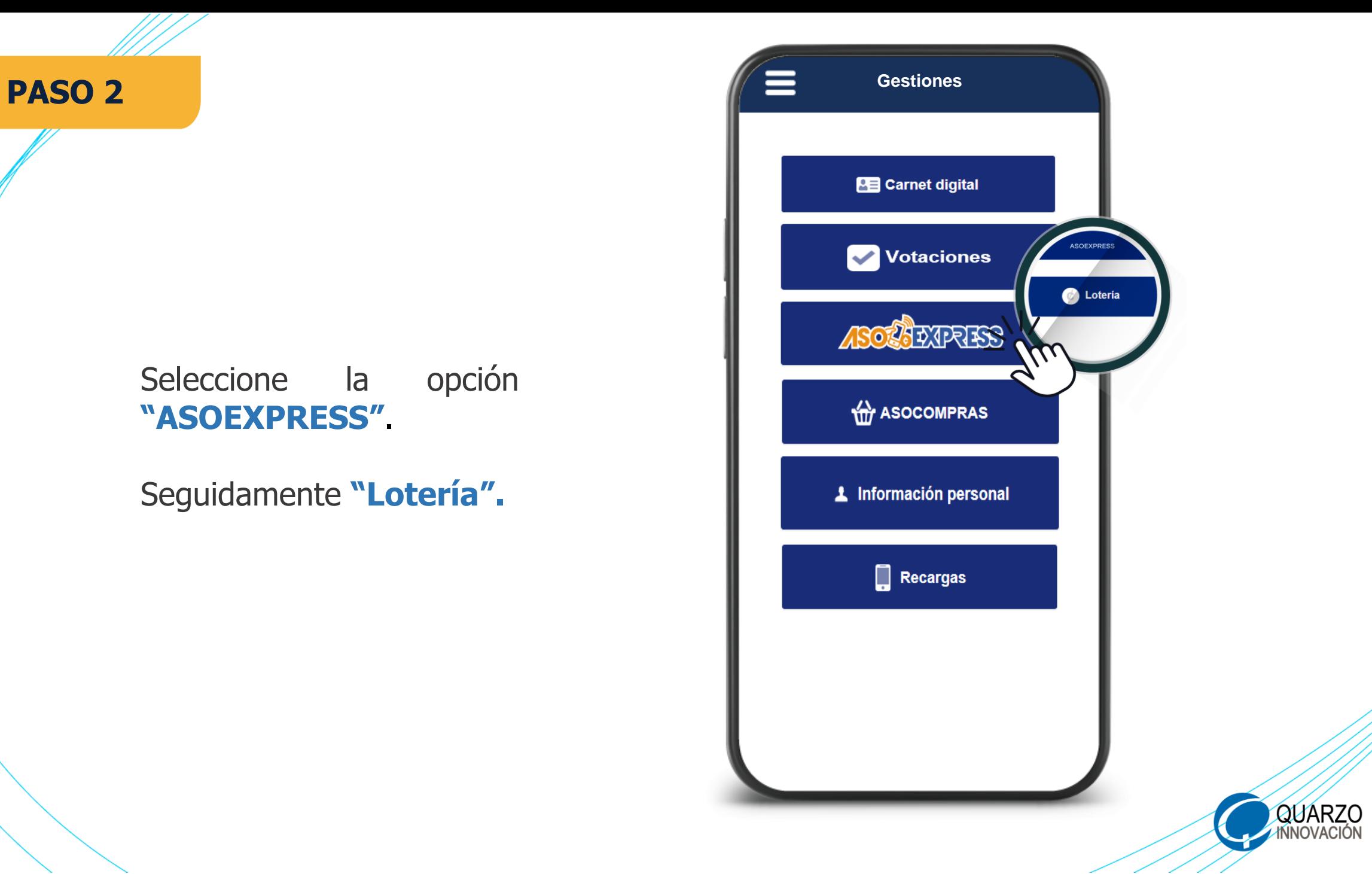

#### Seleccione el tipo de producto **"Lotería o Chances"**.

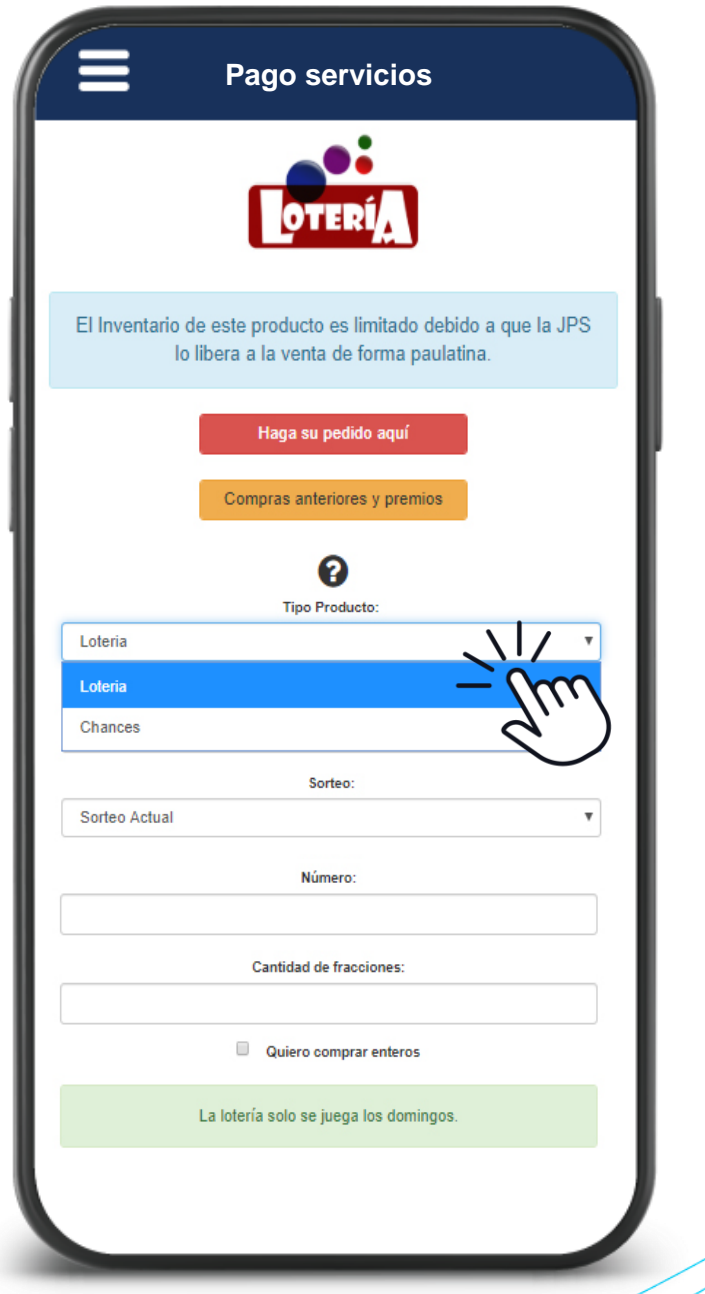

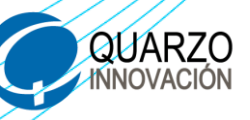

#### Seleccione el sorteo a participar

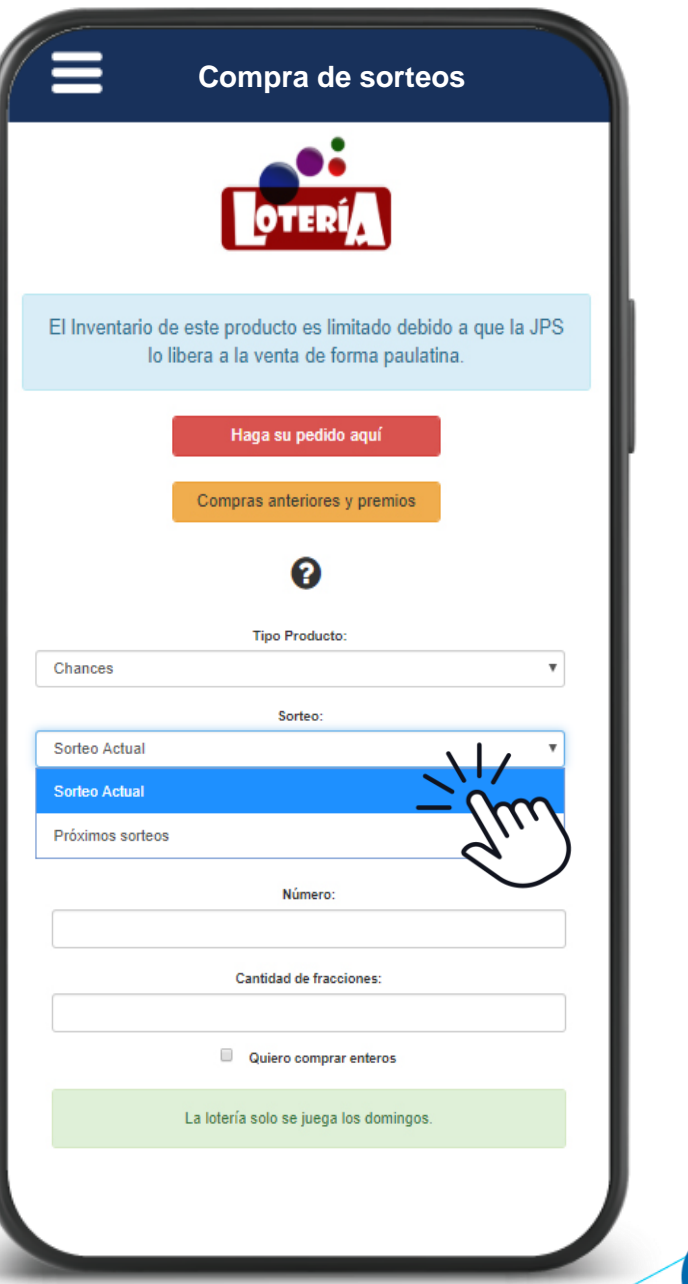

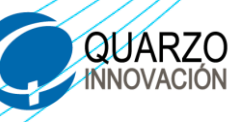

Digite el número que desee comprar.

Ingrese la cantidad de fracciones o si desea comprar un entero.

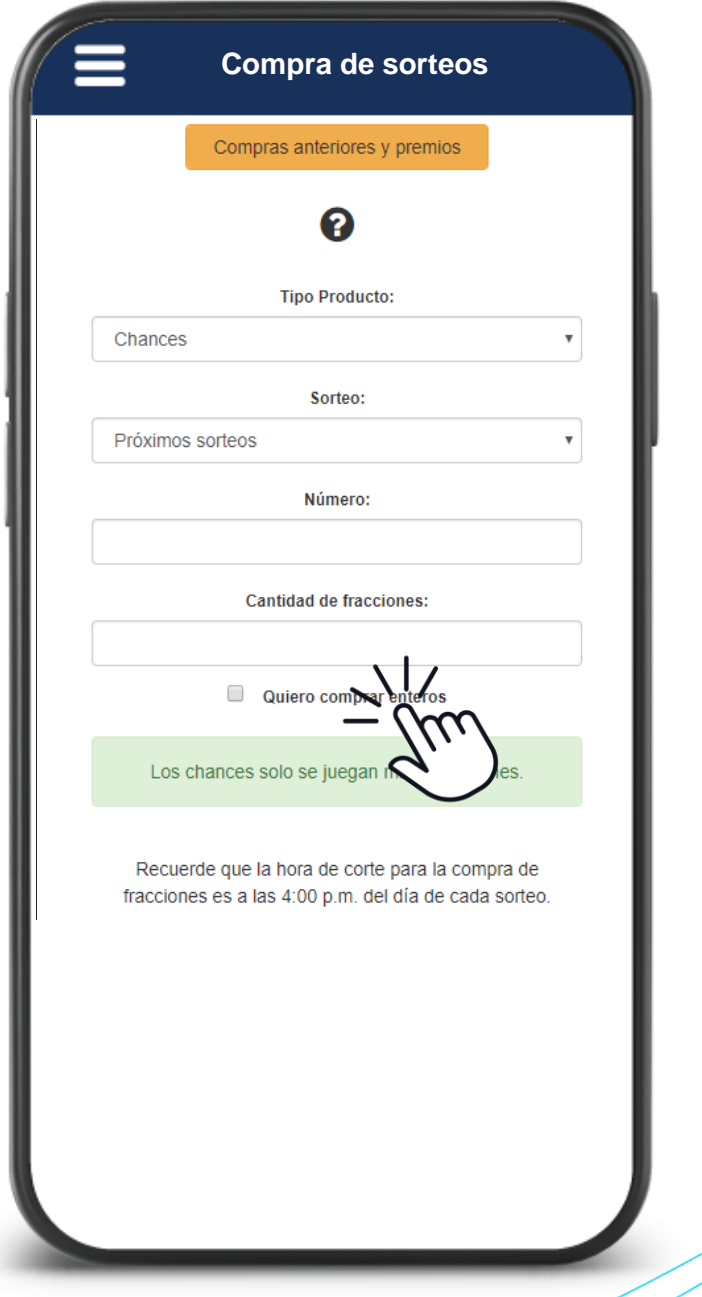

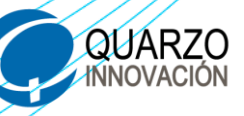

Se le mostrara toda la información de la compra que realizarás.

Si es correcto haga clic en **¡Lo quiero!**

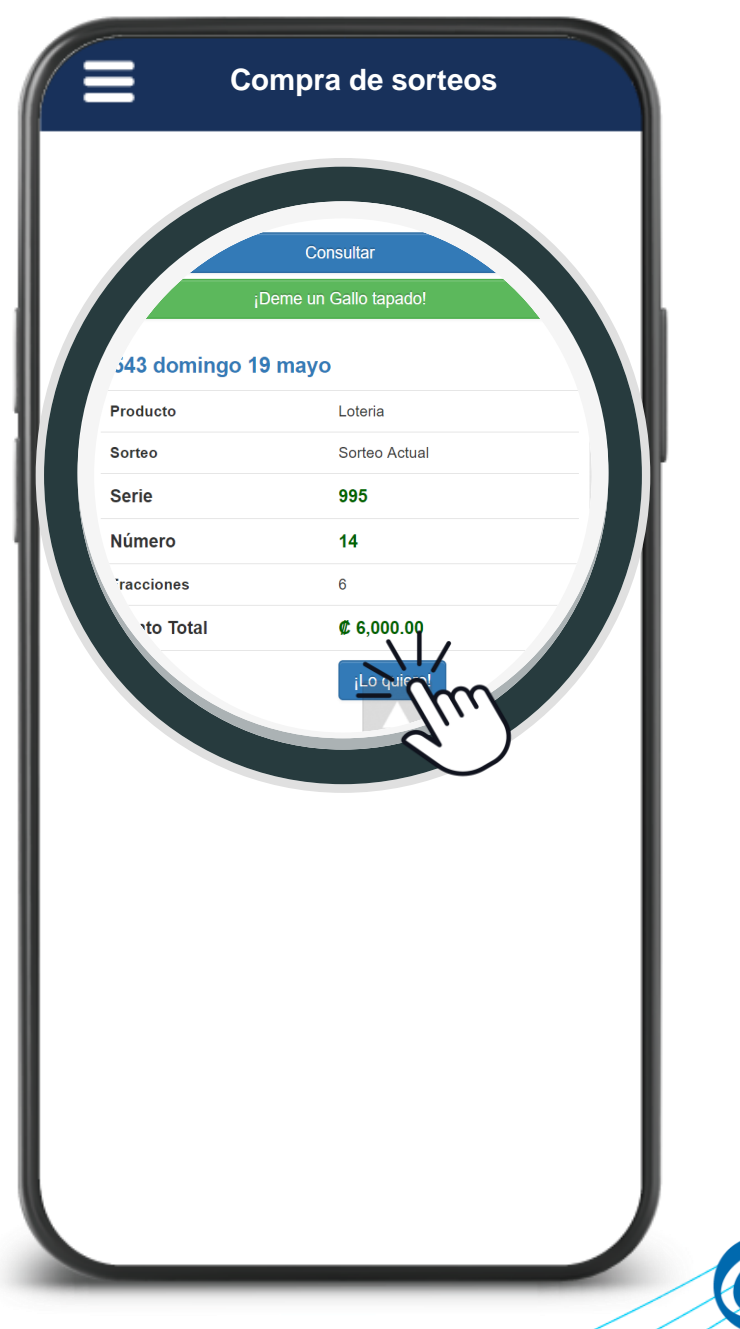

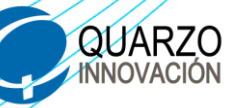

#### Seleccione la forma de pago y haga clic en **"Procesar".**

**Automáticamente recibirá por correo un comprobante por la compra realizada**

**Compra de sorteos**

Acepto que se enviará la  $\Box$ información de mi teléfono y correo electrónico a COOPECIVEL, con el único fin de proveer un medio para ser contactado en caso de ser favorecido en el sorteo. Esta información no será usada para fines distintos al mencionado anteriormente.

Forma de pago:

Proce

**DISPONIBLE DE CREDITOS** (LÍNEA DE CRÉDITO ASOEXPRESS -LOTERIA)

500,000.00

**QUÁRZO** 

# **¿GANASTEUN PREMIO** COMPRANDO LOTERÍA EN ASOLO EXPRESS?

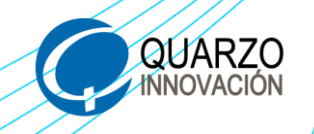

El día hábil siguiente al sorteo la empresa **MULTISALDO** le enviara una notificación mediante correo para coordinar la entrega del premio.

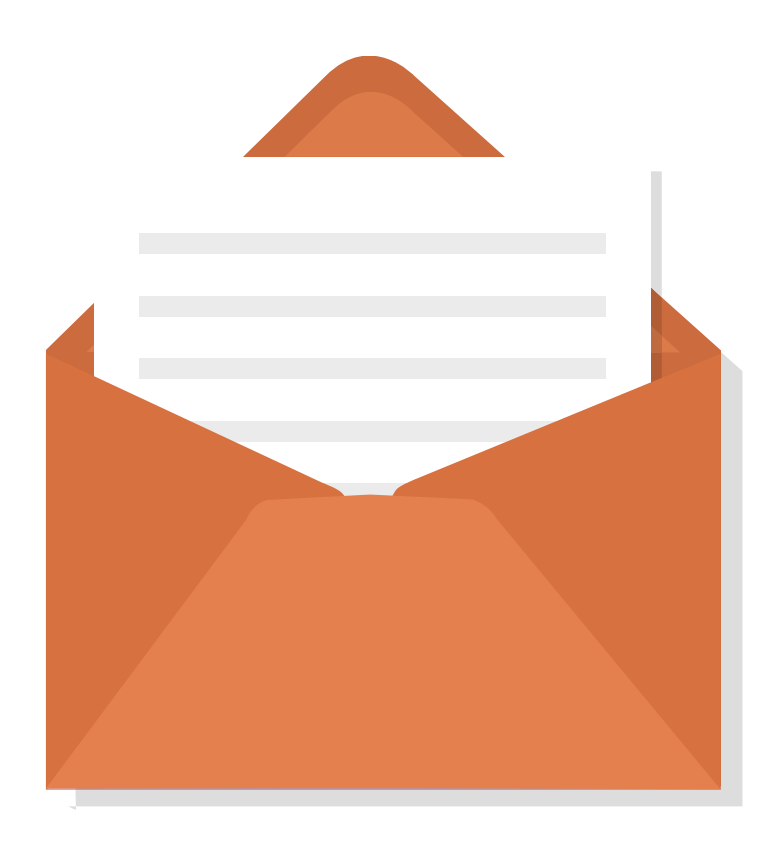

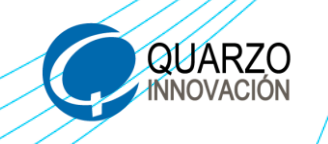

Usted puede hacer efectivo su premio de 2 maneras:

Realizar un canje de lotería para sorteos próximos, del número y la cantidad que desee.

Depósito a su cuenta bancaria mediante SINPE MÓVIL, o brindar su número de cuenta.

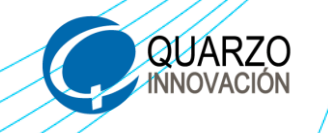

### SI AÚN NO TIENE SU APP, BÚSQUELA EN LAS **TIENDAS VIRTUALES:**

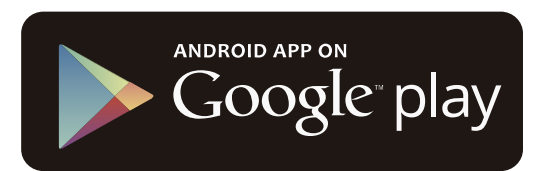

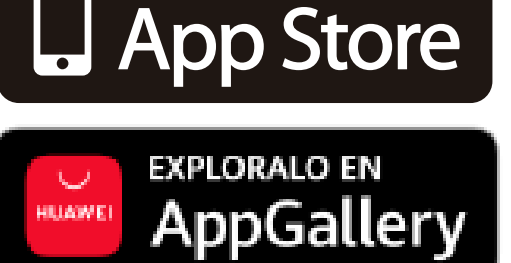

Available on the iPhone

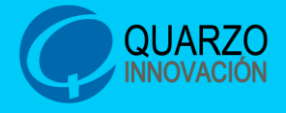

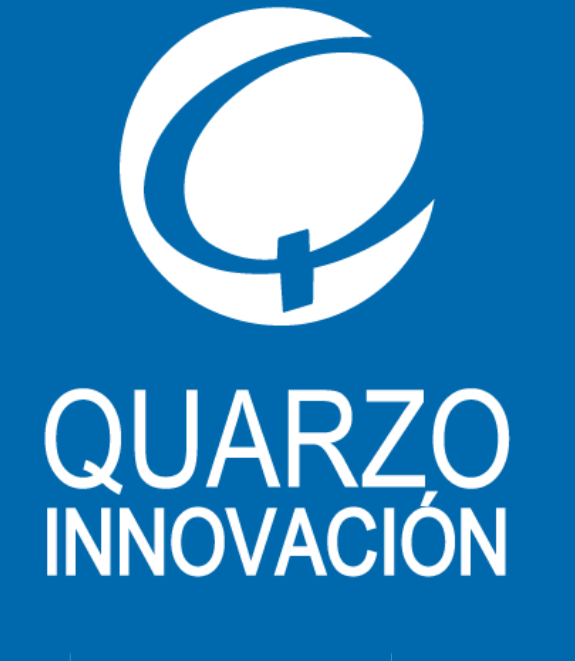

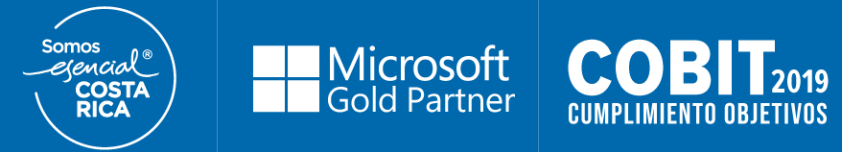

## **¡Muchas gracias!**

**Para conocer más, le invitamos a visitar:**

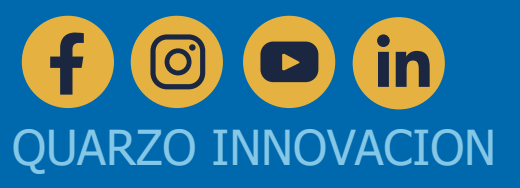